# Docrobot

### **Обмен EDI-документами из вашей 1С**

Возможности решения Модуль интеграции с 1С для работы с электронными документами

2021

### **Зачем нужна интеграция с1С?**

Модуль интеграции с 1С – решение, разработанное компанией Docrobot. Модуль встраивается в любую конфигурацию 1С и позволяет работать со всеми электронными документами и EDI-сообщениями в одном окне - прямо в вашей учетной системе.

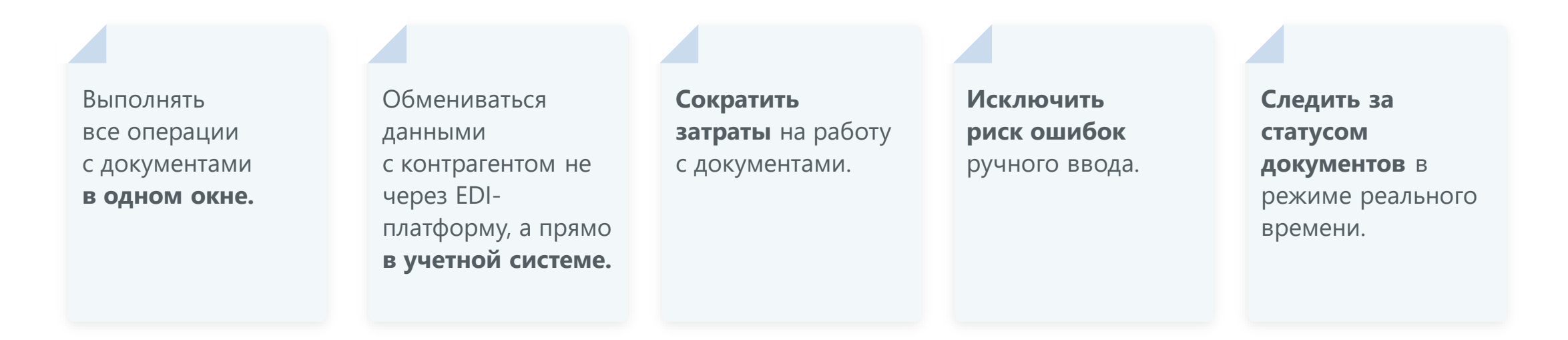

## **Ключевые преимущества модуля интеграции с 1С от Docrobot**

4

#### **Гибкие настройки под ваши процессы помогают автоматизировать бизнес.**

Возможности модуля позволяют создавать, проводить, записывать и отправлять документ одной кнопкой. Либо наоборот, разделить процесс на несколько этапов. Модуль не ограничивает вас в порядке действий.

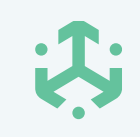

#### **Будущие изменения будут реализованы быстро и недорого.**

Решение от Docrobot готово к изменению требований сетей и государства и не потребует серьезных вложений. Сэкономьте время и деньги на будущих обновлениях.

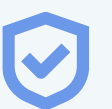

#### **Гибкость Доступность Надежность**

**Стабильная работа модуля после внесенных изменений.** Благодаря гибким настройкам модуля, которые не затрагивают основной код программы, все персональные настройки сохраняются после обновлений. Даже в случае смены конфигурации 1С.

### **Чем модуль от Docrobot лучше аналогов**

#### **Многозадачность**

Охватывает основные бизнес-процессы

### **Кастомизация без изменения кода**

Дополнительные кнопки и редактирование табличной части с документами можно сделать без изменения кода модуля.

#### **Гибкая интеграция**

Полная интеграция модуля, согласно бизнес-процессам компании, под любую конфигурацию 1С и с поддержкой дальнейших обновлений.

#### **Конструктор сообщений**

В модуле есть конструктор исходящих сообщений и создаваемых документов.

### **Зачем нужно обновление, если у вас работает наш старый модуль?**

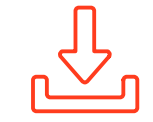

Чтобы в дальнейшем автоматически обновлять модуль в один клик

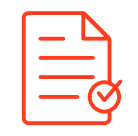

Добавлять новые и поддерживать актуальными версии электронных документов

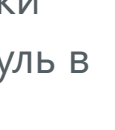

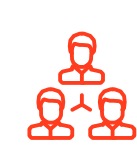

Быстро получить гибкие настройки

модуля под ваши требования

Разграничивать доступ для разных групп пользователей

Более эффективно и быстро работать с электронными документами

Чтобы работать в удобном, простом и понятном

интерфейсе

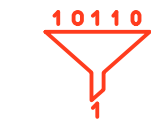

Использовать быстрые и доступные пользовательские фильтры

# **Как выглядит интерфейс модуля**

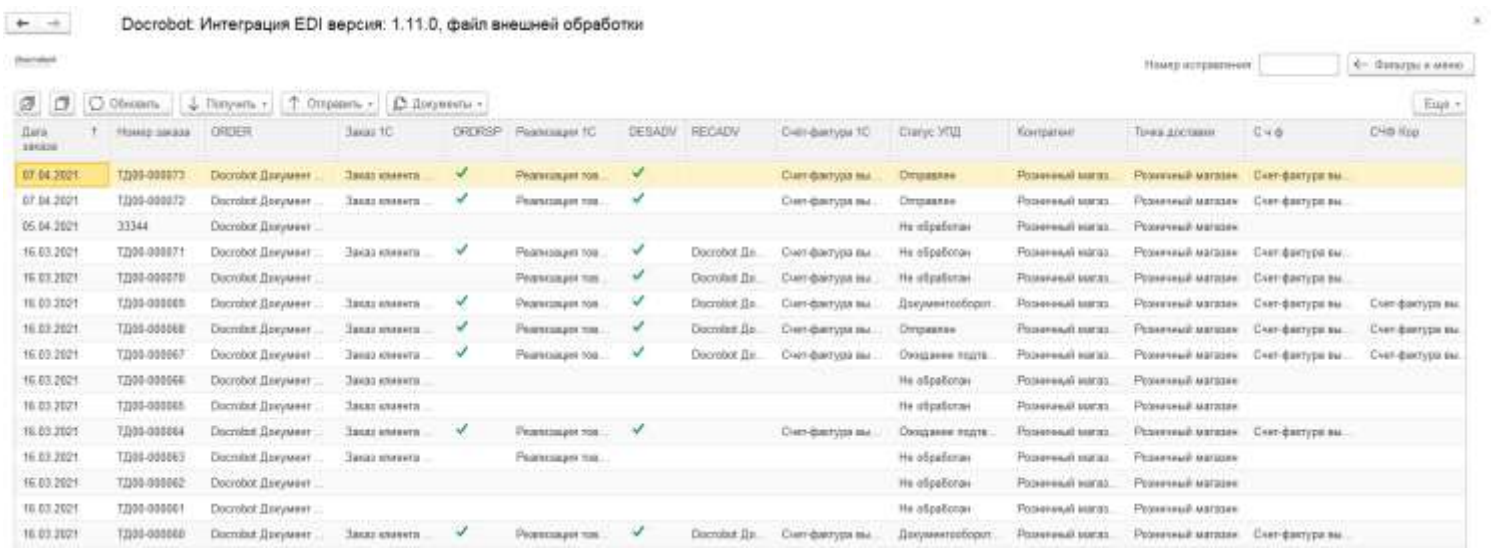

- Удобный и простой отображает только нужные для работы функции
- Создавайте и выводите колонки с данными, которые нужны в первую очередь
- Работайте со списком документов с помощью галочек или выделения через CTRL
- Меню и фильтры скрываются и отображаются в один клик
- Цепочка квитанций УПД скрывается и отображается в один клик
- Интерфейс подсвечивает статусы документов и расхождений - это помогает в навигации и сокращает время работы

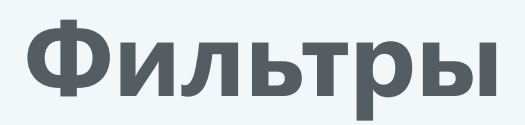

- Удобный и понятный интерфейс фильтров. Быстрая навигация для работы с необходимыми данными
- Дополнительная возможность работы с более сложными фильтрами из соответствующего меню
- Автоматическое сохранение выставленных ранее фильтров для каждого пользователя в отдельности
- Быстрая работа со списком документов

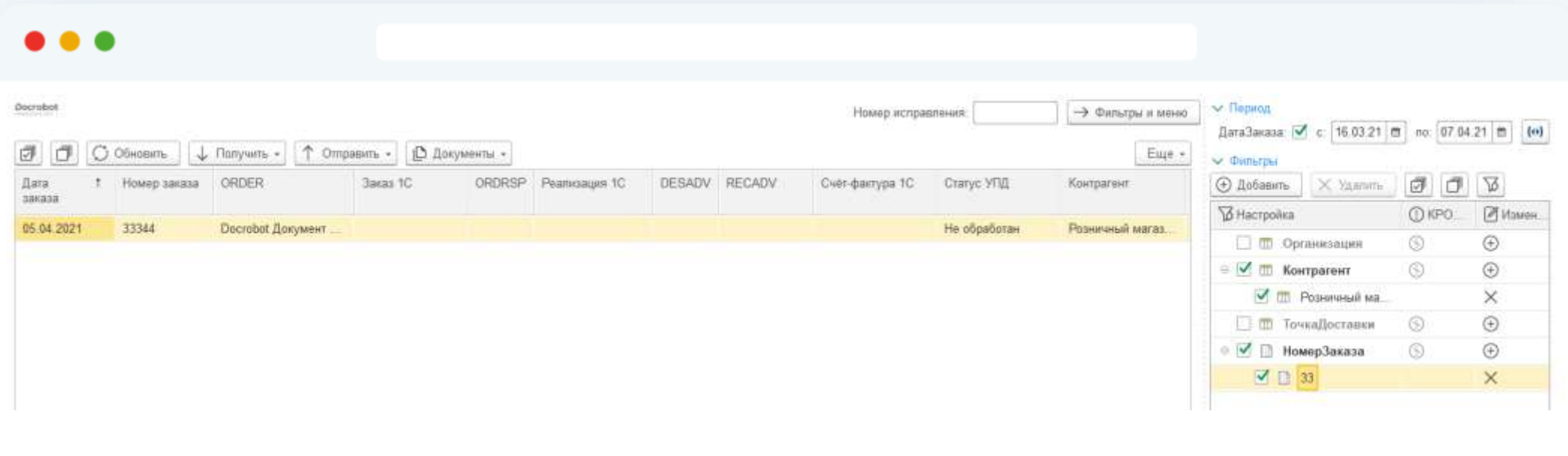

### **Фильтры**

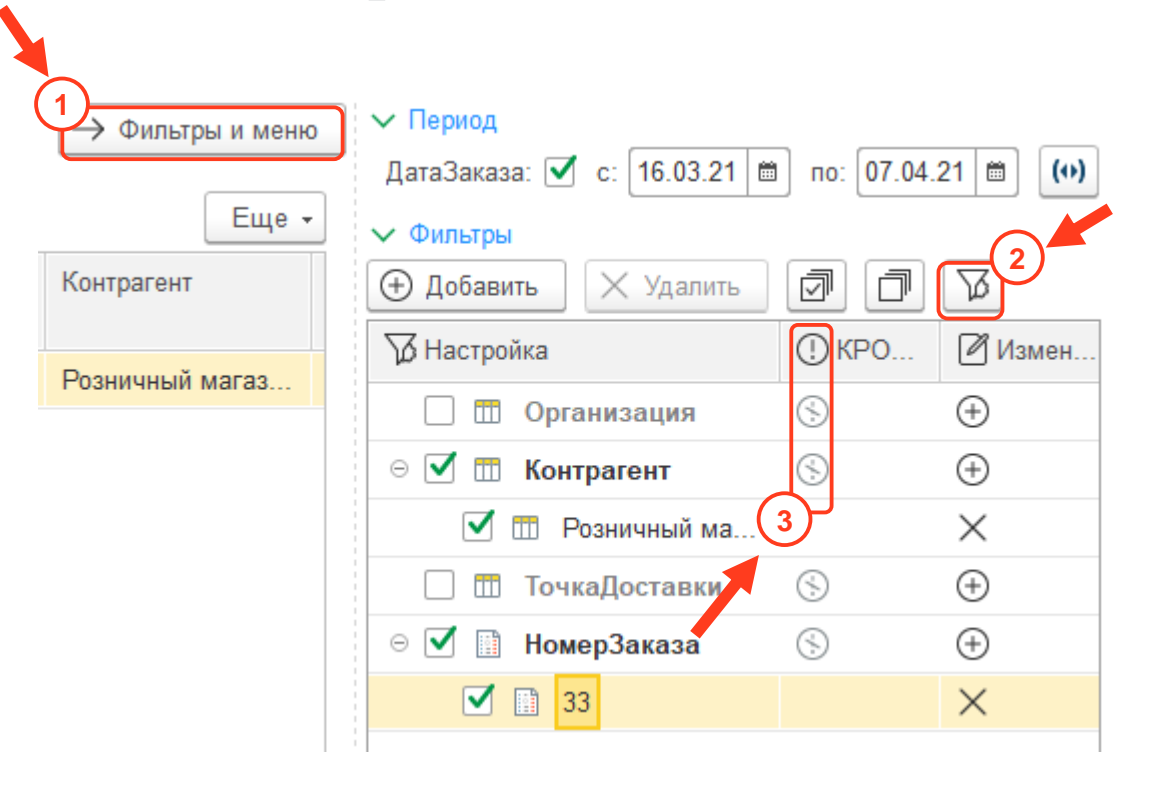

- 1. По кликe на кнопку, меню и фильтры будут скрыты или раскрыты, если необходимо
- 2. Эта панель для работы с более сложными фильтрами (интервал значений, больше или меньше). Информационная надпись «Доп. отборы выкл/вкл» сообщает о наличии дополнительных сложных отборов
- 3. При клике на восклицательный знак активируется функция «КРОМЕ». Красный – значит функция активна, серый – неактивна. Например, если нужно вывести список документов по всем контрагентам, кроме указанных в отборе

Галочками можно включить или отключить работу выбранного отбора, если он в текущий момент не нужен. Если выбрать крестик – удалить из списка насовсем.

### **Цепочка документов и квитанций УПД**

![](_page_8_Picture_38.jpeg)

- Окно «цепочки документов и квитанций УПД» скрывается и раскрывается в один клик
- Можно провести анализ истории цепочки документов: дата и время получения, вид документа, тип квитанции и другие данные
- Можно изменить размер окна как удобно
- Обработка запоминает установленный размер окна, а также была ли она скрыта или раскрыта при последующем открытии

## **Интерфейс обмена документов**

![](_page_9_Figure_1.jpeg)

Гибкий выбор работы с теми документами, которые нужны именно сейчас. Без дополнительных нагрузок на систему

Возможность создавать нужный документ на основании любого другого, например, заказ, возвратная накладная, уведомление о приёме и прочие документы

Полная цепочка документов в несколько кликов

Функция отключения доступа для работы с определённым типом документа для конкретной группы пользователей. Редактируйте привилегии группы и их участников в настройках

## **Настройка модуля**

![](_page_10_Picture_74.jpeg)

- Установка модуля согласно потребностям компании: создавать документы проведёнными или нет, производить отправку EDI-документов на основании 1С документов или по вашим специфическим запросам
- Возможность выполнить настройку интерфейса в удобном виде. Добавляйте и убирайте информационные колонки
- Удобная и понятная в навигации панель разделена на простые настройки для пользователей и более расширенные для опытных специалистов
- Возможность установки пароля для входа в настройки
- Настройка модуля с нуля и до продуктивного запуска занимает меньше времени, чем у всех существующих решений

# **Настройка ролей пользователей**

![](_page_11_Picture_30.jpeg)

- Настройка роли даёт возможность контролировать доступности функций для группы пользователей. Настройку может произвести пользователь
- Создание неограниченного числа ролей под все потребности компании
- Удобное и понятное добавление роли для разных пользователей

## **Конструктор документов**

![](_page_12_Picture_122.jpeg)

#### Введите апгоритм для заполнения поля "DESADV": Docrobot: Интеграция EDI

![](_page_12_Picture_123.jpeg)

- Замена подбора значения из реквизита 1С на любой другой за минуты
- Совместимость с любой конфигурацией 1С
- Сокращено время и стоимость интеграции в сравнении с коробочными решениями, которые с трудом поддаются модификациям по запросу клиентов

![](_page_12_Picture_7.jpeg)

- Возможность создания произвольных запросов, из которых можно формировать целые пользовательские операции, не предусмотренные стандартной интеграцией
- Установленные настройки для документов сохраняются при последующем обновлении модуля
- Конструктор доступен для модификации в любое время: ваш 1С специалист может самостоятельно вносить изменения без привлечения наших специалистов, так как запросы в конструкторе используют синтаксис языка 1С

### **Автообновление**

![](_page_13_Picture_76.jpeg)

- Автоматическое обновление позволяет всегда работать с актуальной версией модуля, который регулярно дополняется новыми форматами документов, приводится в соответствие требованиям новый НПА и указам правительства
- Обработка может производить как автоматическую проверку обновлений, при включённой настройке, так и вручную
- Обновление устанавливается автоматически. Предыдущая версия для безопасности сохраняется в установленном в настройках каталоге

![](_page_13_Picture_77.jpeg)

- Обновления, не требующие изменения конфигурации, устанавливаются в один клик
- Обновления, требующие изменения конфигурации, будут загружены, а у пользователя при запуске появится предложение об обновлении конфигурации с целью установки новой версии модуля. Обновление можно произвести самостоятельно или с помощью наших специалистов, без дополнительных затрат

### **Демонстрация**

 $\bullet\bullet\bullet$ 

15

### **Бонусы для участников вебинара**

Если ваша конфигурация 1С не подходит под модуль - мы поможем перейти на новую конфигурацию на самых **выгодных условиях**.

**Бесплатно подготовим ТЗ на внедрение** новой конфигурации 1С для вашей компании. Разработка такого ТЗ - это 10 часов работы наших специалистов.

![](_page_16_Picture_0.jpeg)

## **Спасибо! Вопросы?**

![](_page_16_Picture_2.jpeg)